## 会議室等の予約方法について(概要)

会議室等の予約についてはについては、インターネット又は来館にて手続き可能です。 尚、「インターネット部屋予約システム」の利用については、「利用団体・個人登録 申請書」を提出いただき、登録後にお渡しする「メールアドレスご登録の手引」に 従って、マニュアル(準備編)を参照の上、メールアドレスの登録手続きをお願い いたします。

また、団体・個人用の「インターネット部屋予約システム (運用編) | マニュアルを あわせて掲載しておりますので、ご一読ください。

| 容<br>内                         | 受付開始日                   | 手続方法     |       | 受付開始時間 予約回数/月 |
|--------------------------------|-------------------------|----------|-------|---------------|
| 抽選申込                           | 利用月の毎月2か月前              | 館<br>来   | 9:00  | $2 \Box$      |
| 受付期間                           | $5E \sim 15E$           | インターネット  | 0:00  |               |
| 抽選結果発表                         | 利用月の毎月2か月前<br>17日       | 来館(確認)   | 10:00 |               |
|                                |                         | メール返信    | 10:00 |               |
|                                |                         | ホームページ掲載 | 10:00 |               |
| 約<br>予<br>(抽選の落選者・<br>抽選未参加者等) | 利用月の毎月2か月前<br>18日より随時受付 | 館<br>来   | 9:00  |               |
|                                |                         | 話<br>電   | 9:00  |               |
|                                |                         | インターネット  | 0:00  |               |

<団体の場合(会員数5名以上)>

<個人登録(会員数4名以下)>

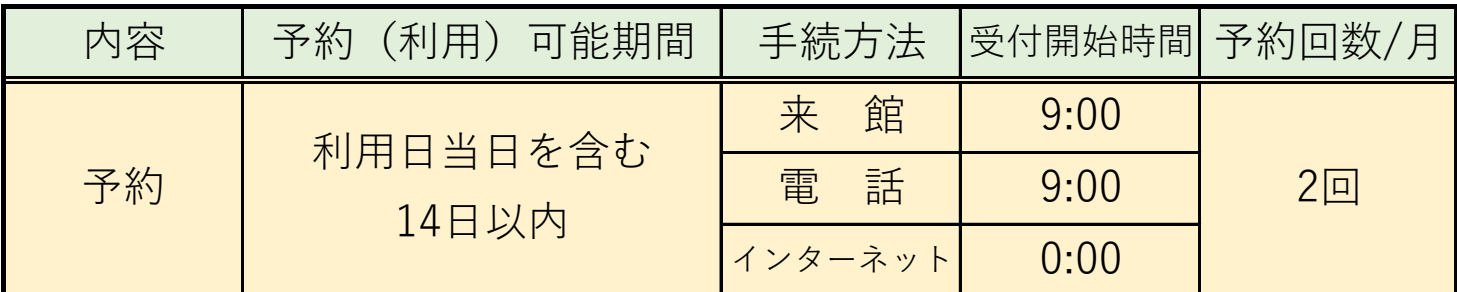

- ・インターネットでの予約は、利用日の2日前まで、取消および変更は同7日前までと なります。
- ・1回目利用日時点でさらに同月内に1回(合計2回まで)の予約が可能です。

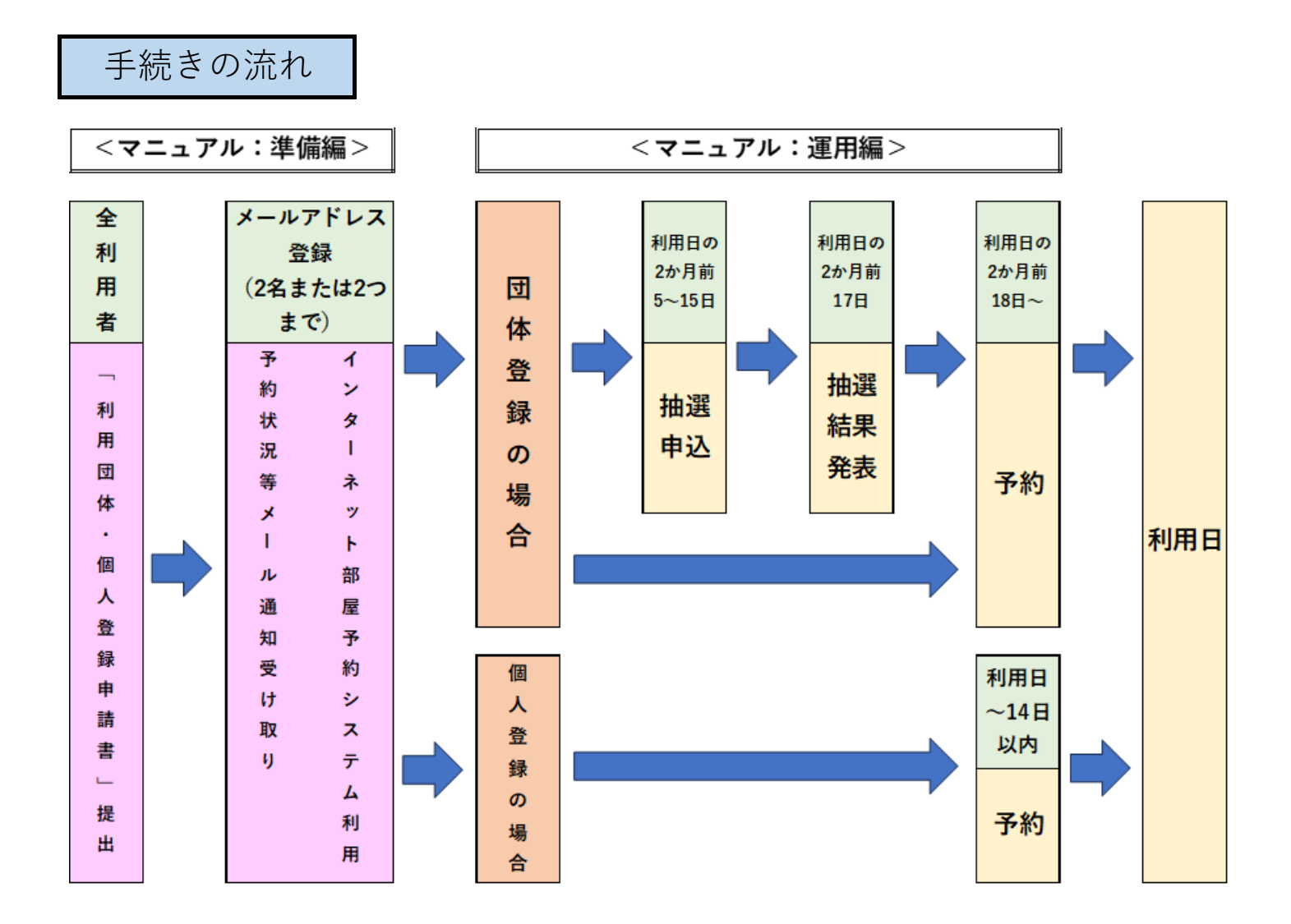

## **団体・個人登録完了後、下記のURLまたはQRコードに アクセスして、メールアドレスの登録をお願いします。**

**【URL】https://www.yoyaku-isogo-sk.com/reserve/login/takigashira**

※ホームページからもアクセスできます

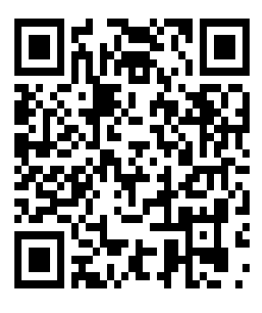

ログイン画面に利用者ID、パスワードを入力して ログインしてください。

詳細はマニュアルをご参照ください。

## **滝頭コミュニティハウス**